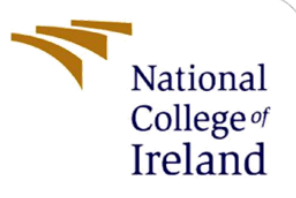

# Configuration Manual

MSc Research Project MSc in Data Analytics

Isha Shete Student ID: 18181678

School of Computing National College of Ireland

Supervisor: Vladimir Milosavljvec

#### **National College of Ireland**

#### **MSc Project Submission Sheet**

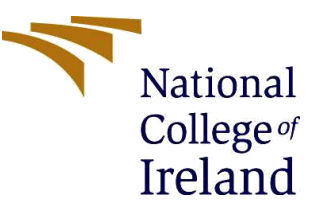

#### **School of Computing**

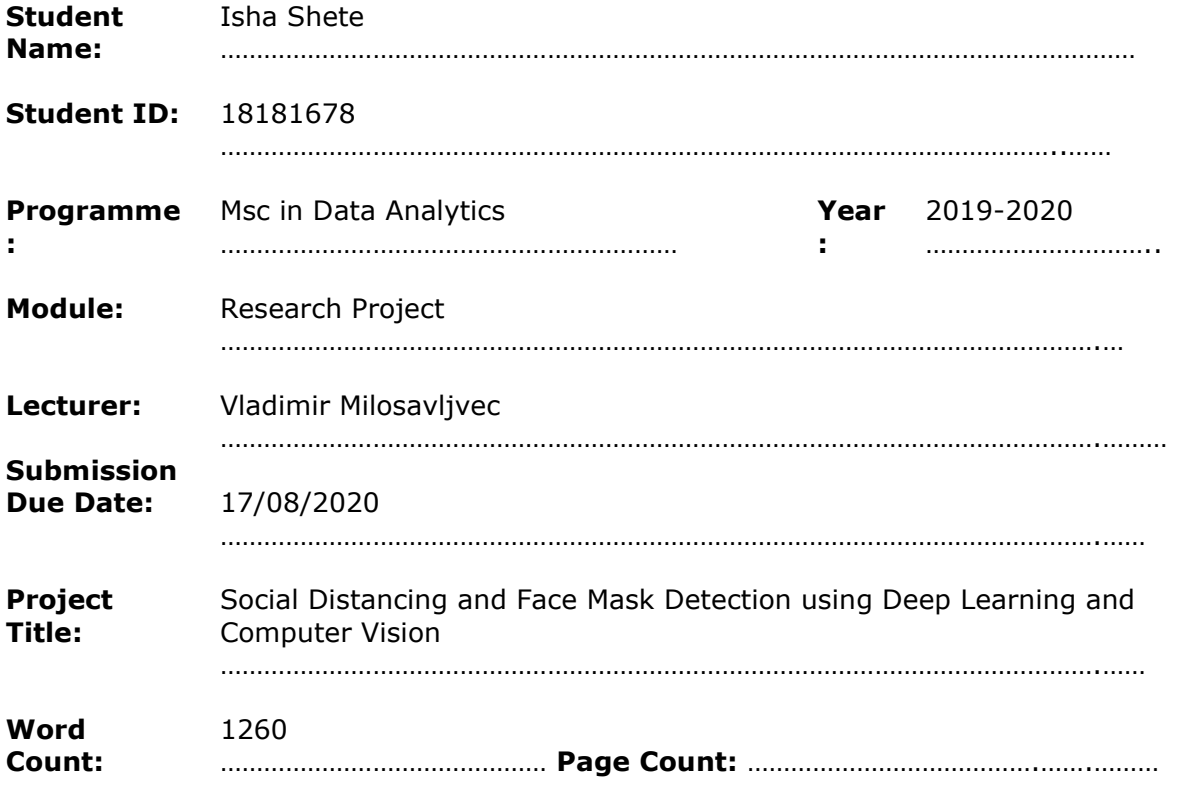

I hereby certify that the information contained in this (my submission) is information pertaining to research I conducted for this project. All information other than my own contribution will be fully referenced and listed in the relevant bibliography section at the rear of the project.

ALL internet material must be referenced in the bibliography section. Students are required to use the Referencing Standard specified in the report template. To use other author's written or electronic work is illegal (plagiarism) and may result in disciplinary action.

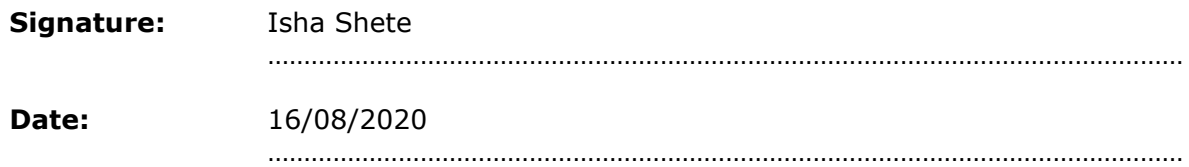

#### **PLEASE READ THE FOLLOWING INSTRUCTIONS AND CHECKLIST**

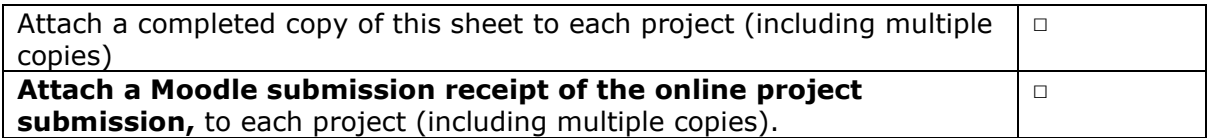

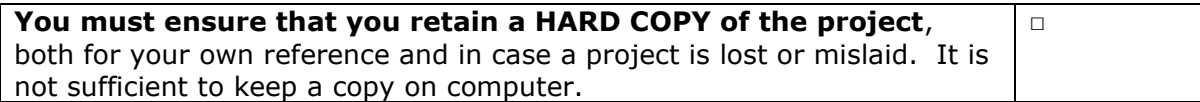

Assignments that are submitted to the Programme Coordinator Office must be placed into the assignment box located outside the office.

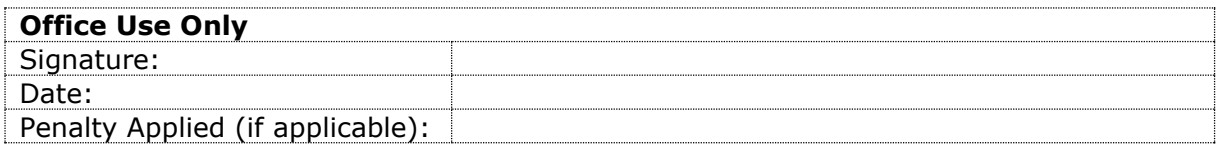

## Configuration Manual

### Isha Shete Student ID: 18181678

### **1. Introduction**

The following configuration manual specifies the hardware, the software requirements and the programming codes of the below mentioned research project:

"**Social Distancing and Face Mask Detection using Deep Learning and Computer Vision**"

### **2. System Configurations**

#### **2.1 Hardware**

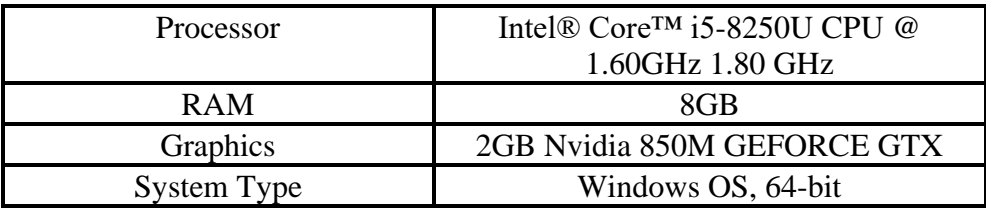

**Table.1. Hardware Configuration**

#### **2.2 Software Requirements**

The research project is implemented using deep learning techniques in the Python programming language. Software used for this research are:

- Google Drive<sup>1</sup>: It is an online storage and synchronization service that is developed by Google. The files related to this research project is saved on the Drive. The results that are gained are also saved on the Drive.
- **Google Collaboratory<sup>2</sup> :** Also known as Colab, it is a freely available cloud service that helps users with utilizing free GPU services to run machine learning models. Colab is used for implementing the models as well as gaining the results for this research. To enable the GPU settings, from the notebook screen open the Runtime menu. Select the option Change Runtime Type to GPU as shown in [Figure 1.](#page-4-0)

<sup>1</sup> https://drive.google.com/

<sup>2</sup> https://colab.research.google.com/

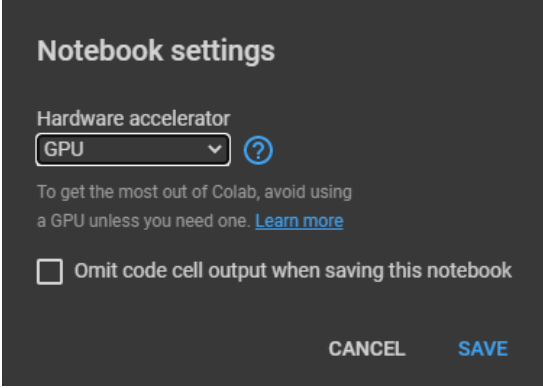

<span id="page-4-0"></span>**Figure 1: Google Colab: GPU settings**

### **3. Project Development**

The project implementation is carried out using the programming language Python in Google Colab. The first stage includes the mounting of Google Drive as shown in [Figure 2.](#page-4-1) This is where all the files are stored and through the drive, this code gets its input and saves the output.

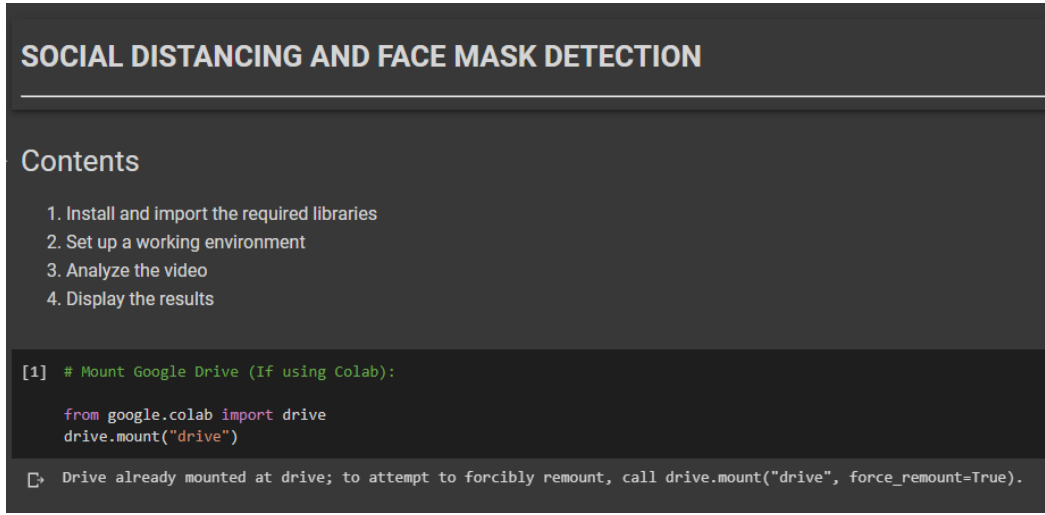

**[Figure 2: Mounting Google Drive](#page-4-1)**

<span id="page-4-1"></span>The next step is to install all the required packages and libraries. [Figure 3](#page-5-0) shows the packages that need to be installed and imported.

|     | 1. Install and import required libraries                                                                                                    |
|-----|----------------------------------------------------------------------------------------------------|
|     | [2] # Install the required libraries from PyPI:<br>!pip install face-detection<br>!pip install todm                                                                                                    |
| D∍. | Requirement already satisfied: face-detection in /usr/local/lib/python3.6/dist-packages (0.1.4)<br>Requirement already satisfied: torch>=1.1 in /usr/local/lib/python3.6/dist-packages (from face-detection) (1.6.0+cu101)<br>Requirement already satisfied: numpy in /usr/local/lib/python3.6/dist-packages (from face-detection) (1.18.5)<br>Requirement already satisfied: torchvision>=0.3.0 in /usr/local/lib/python3.6/dist-packages (from face-detection) (0.7.0+cu101)<br>Requirement already satisfied: future in /usr/local/lib/python3.6/dist-packages (from torch>=1.1->face-detection) (0.16.0)<br>Requirement already satisfied: pillow>=4.1.1 in /usr/local/lib/python3.6/dist-packages (from torchvision>=0.3.0->face-detection) (7.0.0)<br>Requirement already satisfied: todm in /usr/local/lib/python3.6/dist-packages (4.41.1) |
|     | [3] # Import the required libraries:<br>import os<br>import numpy as np<br>import cv2<br>from keras.models import load model<br>from keras.applications.resnet50 import preprocess input<br>import face detection<br>from sklearn.cluster import DBSCAN<br>from google.colab.patches import cv2 imshow<br>import tqdm                                                                                                    |

**Figure 3: Install and import libraries**

<span id="page-5-0"></span>Following are the uses of the tools and libraries that are imported as seen in [Figure 3:](#page-5-0)

- Google Colab<sup>2</sup>: Used as the development environment for executing high-end computations on its backend GPUs/TPUs.
- NumPy<sup>3</sup>: Used for storing and manipulating high dimensional arrays.
- OpenCV<sup>4</sup>: Used for manipulating images and video streams.
- Keras<sup>5</sup>: Used for designing and training the Face Mask Classifier model.
- Face\_detection<sup>6</sup>: Used for detecting faces with Dual Shot Face Detector.
- Scikit-Learn<sup>7</sup>: Used for DBSCAN clustering.
- Tqdm<sup>8</sup>: Used for showing progress bars.

Setting up and environment is necessary, therefore an environment is created in Google Drive where all the required files are stored. [Figure 4](#page-6-0) shows that the **BASE\_PATH** and the **VIDEO\_PATH**s are set. This research project is using a pre-trained face detector, that is, the DSFD Detector<sup>9</sup> and therefore as seen in [Figure 4,](#page-6-0) the detector is downloaded and initialized. A **confidence threshold** value and an **nms** jou threshold value is also initialized. The greater the threshold value, the better the faces are detected. Confidence threshold and NMS IOU thresholds are explained in the Research Report in the Evaluation section.

<sup>3</sup> https://numpy.org/

<sup>4</sup> https://opencv.org/

<sup>5</sup> https://keras.io/

<sup>6</sup> https://github.com/hukkelas/DSFD-Pytorch-Inference

<sup>7</sup> https://scikit-learn.org/stable/

<sup>8</sup> https://github.com/tqdm/tqdm

<sup>9</sup> [http://folk.ntnu.no//haakohu/WIDERFace\\_DSFD\\_RES152.pth](http://folk.ntnu.no/haakohu/WIDERFace_DSFD_RES152.pth)

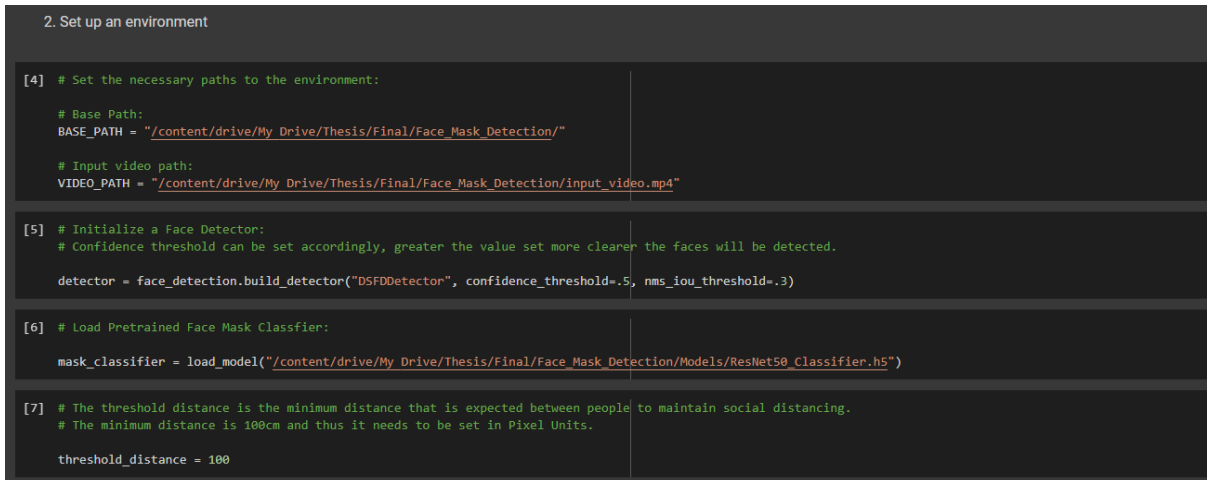

**Figure 4: Setting up an environment**

<span id="page-6-0"></span>Along with the face detector, this project also uses a pre-trained face mask classifier, that is, the ResNet50 Classifier. Thus, the model is downloaded and initialized in the next step. A **threshold\_distance** is also seen to be initialized. this distance is nothing but the minimum distance expected between two individuals. this has been set to **100 cm**, that is, 1m, according to the new rules $^{10}$ .

Analyzing the video is the next step. Here the first step is to initialize the YOLOv3 models, that is, the **yolo.weights<sup>11</sup>** and **yolo.cfg** files. YOLOv3 has 3 output layers (82, 94 and 106). Later, the COCO dataset is loaded and read line by line to get the classes of the objects. **getLayerNames()** gets all the layer names of the network. **getUnconnectedOutLayers()** gets the index of the output layers. With the help of cv2, the video properties like capturing the video, its frames per second rate, its height, width are achieved. Here the number of frames is specified beforehand.

| [8] # Load the YOLOv3 model:<br>net = cv2.dnn.readNet("/content/drive/My Drive/Thesis/Final/Face Mask Detection/Models/yolov3.weights",<br>"/content/drive/My Drive/Thesis/Final/Face Mask Detection/Models/yolov3.cfg")                 |
|----------------------------------------------------------------------------------------------------|
| # Load COCO Classes:<br>$classes = []$<br>with open("/content/drive/My Drive/Thesis/Final/Face_Mask_Detection/Models/coco.names", "r") as f:<br>classes = [line.strip() for line in f.readlines()]                                       |
| layer names = net.getLayerNames()<br>output layers = $\lceil \text{layer names} \rceil i \lceil \theta \rceil - 1 \rceil$ for i in net.getUnconnectedOutLayers()]                                                                        |
| # Fetch the Video Properties:<br>capture - cv2.VideoCapture(VIDEO PATH)<br>$fps = capture.get(cv2.CAP PROP FPS)$<br>width - capture.get(cv2.CAP PROP FRAME WIDTH)<br>height = capture.get(cv2.CAP PROP FRAME HEIGHT)<br>$n$ frames = 460 |
| # Create a directory for storing all the results (Make sure it doesn't already exists!):<br>os.mkdir(BASE PATH+"Results")<br>os.mkdir(BASE PATH+"Results/Frames")                                                                        |
| # Initialize the Output Video Stream<br>output stream = cv2.VideoWriter(BASE PATH + 'Results/output video.mp4', cv2.VideoWriter fourcc('X','V','I','D'), fps,<br>(int(width), int(height)))                                              |

**Figure 5: Analyzing the video** 

<span id="page-6-1"></span>Later, an empty directory is created in the root working directory where the results are stored. The output stream is initialized with the help of the function **cv2.VideoWriter**. This

<sup>10</sup> <https://www.who.int/westernpacific/emergencies/covid-19/information/physical-distancing>

<sup>&</sup>lt;sup>11</sup> https://pjreddie.com/media/files/yolov3.weights

function contains the filename, the specifics of the output video which is mentioned with the help of fourcc which is a 4-byte code that is utilized to define the video codec, the fps, and the size of the frame. In this project the Windows codec is used, that is, **DIVX** and is passed as **XVID**. [Figure 5](#page-6-1) depicts these functions.

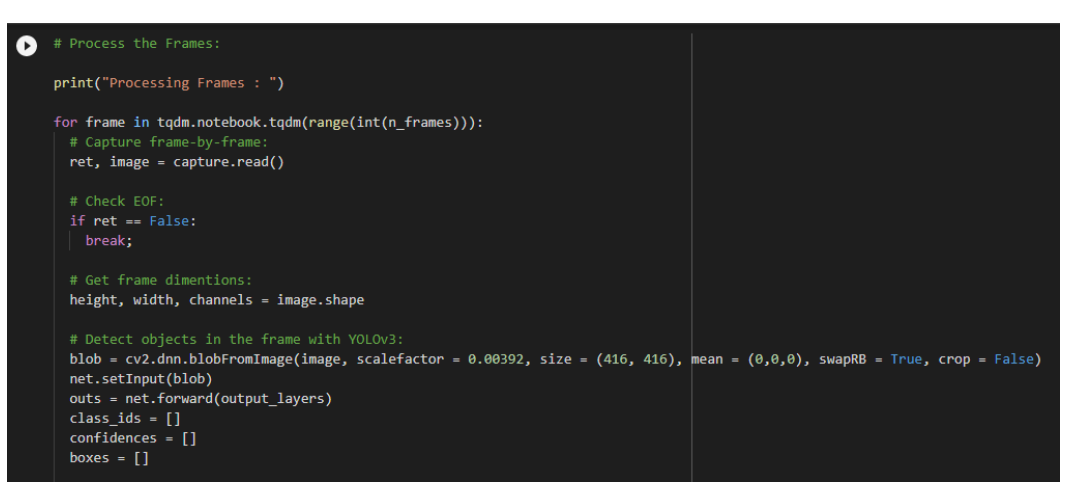

 **Figure 6: Processing the frames**

<span id="page-7-0"></span>• [Figure 6](#page-7-0) and [Figure 6\(a\)](#page-7-1) shows how the frames are captured and processed. Here the capturing process takes place from frame-to-frame. The height, width is retrieved. Further, the objects are detected using YOLOv3.

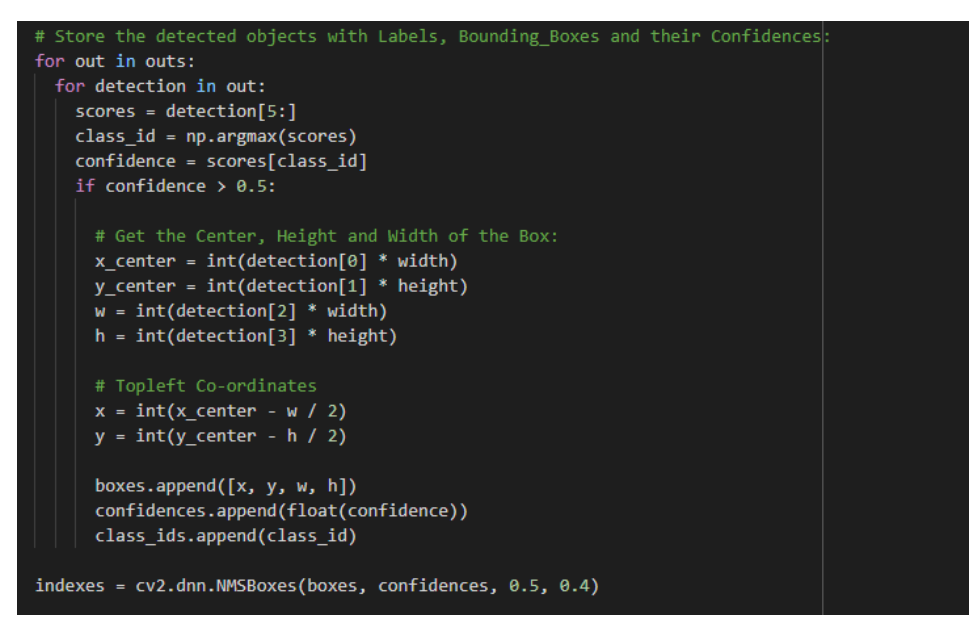

<span id="page-7-1"></span>**Figure 6(a): Processing the frames**

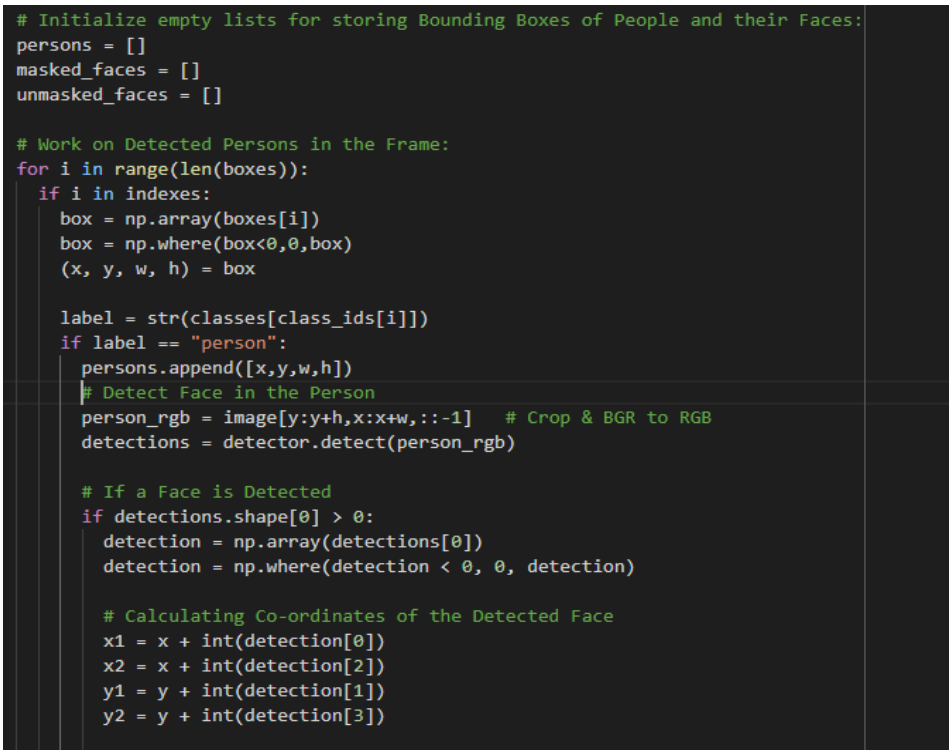

<span id="page-8-0"></span>**Figure 7: Person Detection**

- [In Figure 7,](#page-8-0) empty lists are created so the calculated values can be stored in it. Here the person detection takes place. A bounding box is created that surrounds the person that has been detected. After that, face detection takes place.
- [Figure 8](#page-8-1) shows how the faces are detected and then classified into two lists, masked and unmasked faces.

| try:                                                                                                    |  |
|----------------------------------------------------------------------------------------------------|--|
| # Crop & BGR to RGB<br>$face_rgb = image[y1:y2, x1:x2, ::-1]$                                                                                                    |  |
| # Preprocess the Image<br>face arr = cv2.resize(face rgb, (224, 224), interpolation = cv2.INTER NEAREST)<br>face arr = np.expand dims(face arr, axis = $\theta$ )<br>face $arr = preprocess input(face arr)$ |  |
| # Predict if the Face is Masked or Not<br>score = mask classifier.predict(face arr)                                                                                                    |  |
| # Determine and store Results<br>if $score[0][0] < 0.5$ :<br>masked faces.append([x1, y1, x2, y2])<br>else:                                                                                                  |  |
| unmasked faces.append([x1, y1, x2, y2])<br>except:<br>continue                                                                                                    |  |
|                                                                                                    |  |
| # Calculate Coordinates of People Detected and find Clusters using DBSCAN<br>person coordinates = $[ ]$                                                                                                    |  |

<span id="page-8-1"></span> **Figure 8: Face Mask Detection** 

• The social distancing detection is carried out in [Figure 9.](#page-9-0) Here, with the help of **DBSCAN**, clusters are detected. The midpoints of the bounding boxes of the people are considered. The distance between one midpoint and the other is calculated. If the distance calculated is less than 100cm, then a red bounding box is created, else a green bounding box is created.

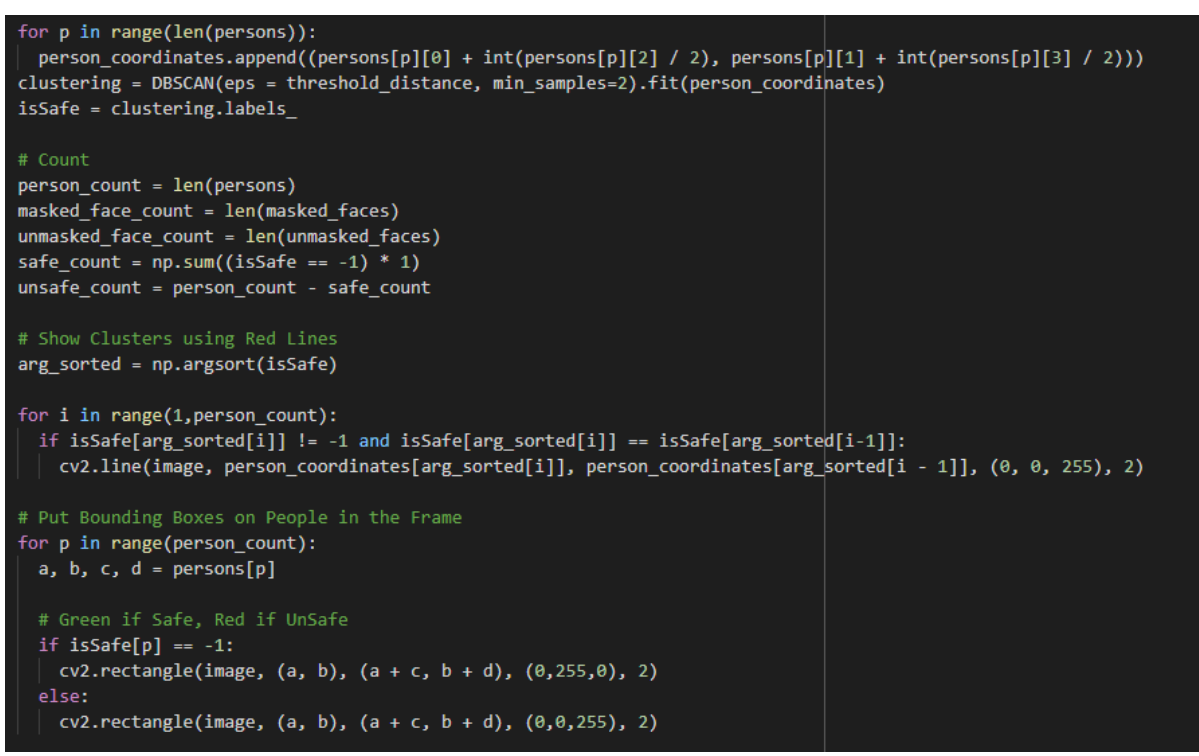

**Figure 9: Social Distancing**

<span id="page-9-0"></span>• [Figure 10](#page-9-1) is where the total number of people, safe or unsafe, wearing a mask or not, is displayed in a box.

<span id="page-9-1"></span>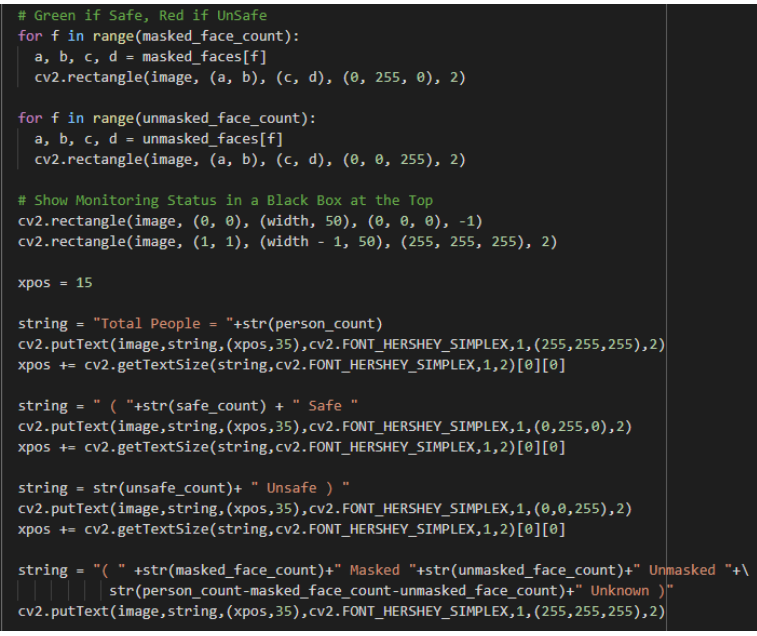

 **Figure 10: Creating an Output Box**

• And lastly, [Figure 11](#page-10-0) shows the successful implementation of the code and where the output video is saved.

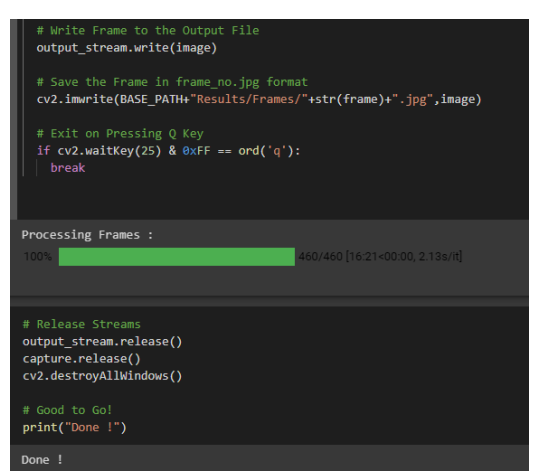

<span id="page-10-0"></span> **Figure 11: Save the results**